УДК 52-17

## ПРОГРАММА LINEVIEWER ПАКЕТА ASTRO SPACE LOCATOR (ASL) ДЛЯ ПОСТРОЕНИЯ И ОБРАБОТКИ УСРЕДНЁННЫХ СПЕКТРОВ

М. А. Щуров, В.Ю. Авдеев, И. А. Гирин, В. И. Костенко, С. Ф. Лихачёв, В. А. Лодыгин, А. Г. Рудницкий, А. Р. Шайхутдинов

> В данной работе описывается программа Lineviewer, предназначенная для построения и обработки усреднённых по времени и частоте интерференции спектров источников мазерного излучения. Обсуждается область применения и возможности программы, описывается практическая реализация используемых в Lineviewer алгоритмов обработки данных. Также показана возможность применения Lineviewer для выполнения амплитудной калибровки спектральной линии мазерных источников с повышенной точностью.

Ключевые слова: cпектр, корреляция, частота интерференции, мазеры.

Введение. Программный пакет ASL был разработан в Отделе обработки астрофизических наблюдений Астрокосмического центра ФИАН. Пакет включает в себя большое множество подпрограмм и используется для обработки данных интерферометрических наблюдений в радиодиапазоне. Пакет ASL способен решать широкий спектр задач, начиная от калибровки интерферометрических данных (амплитудная, фазовая, поляризационная калибровка и др.), заканчивая восстановлением изображений астрофизических источников. Его высокая эффективность была многократно подтверждена в процессе обработки многочисленных данных, полученных в рамках выполнения научной программы миссии "Радиоастрон".

В настоящее время изучение галактических и внегалактических мазерных источников – активно развивающаяся область астрофизики. Основные классы мазеров неизменно связаны с межзвездной средой, областями образования звезд и планетных систем, газовыми оболочками звезд в последней стадии их эволюции, а также со сверхмассивными чёрными дырами в ядрах галактик. Ввиду малого углового (менее 14 миллисекунд

ФИАН, АКЦ, 117997 Россия, Москва, Профсоюзная ул., 84/32; e-mail: shaddowman@mail.ru.

дуги) размера излучающих областей, мазеры дают возможность изучать межзвёздное рассеяние и измерять космические расстояния методом статистического и тригонометрического параллакса. Для изучения условий и физических процессов в излучающих областях особенно важным оказался метод наблюдения на радиоинтерферометрах со сверхдлинными базами (РСДБ). Фактически, используя в качестве одной из баз расстояние между наземными радиотелескопами и спутником "Радиоастрон", удалось получить угловое разрешение в 14 микросекунд. Однако, прежде чем заниматься определением физических условий в мазерных областях, крайне желательно провести обработку и калибровку спектров, полученных на отдельных радиотелескопах, чтобы избежать ряда ошибок, связанных с атмосферными явлениями и особенностями отдельных антенн.

Программа Lineviewer (главное окно программы показано на рис. 1), входящая в состав пакета ASL, предназначена для построения и анализа усреднённых по времени и частоте интерференции (Fringe rate) спектров мазерных источников.

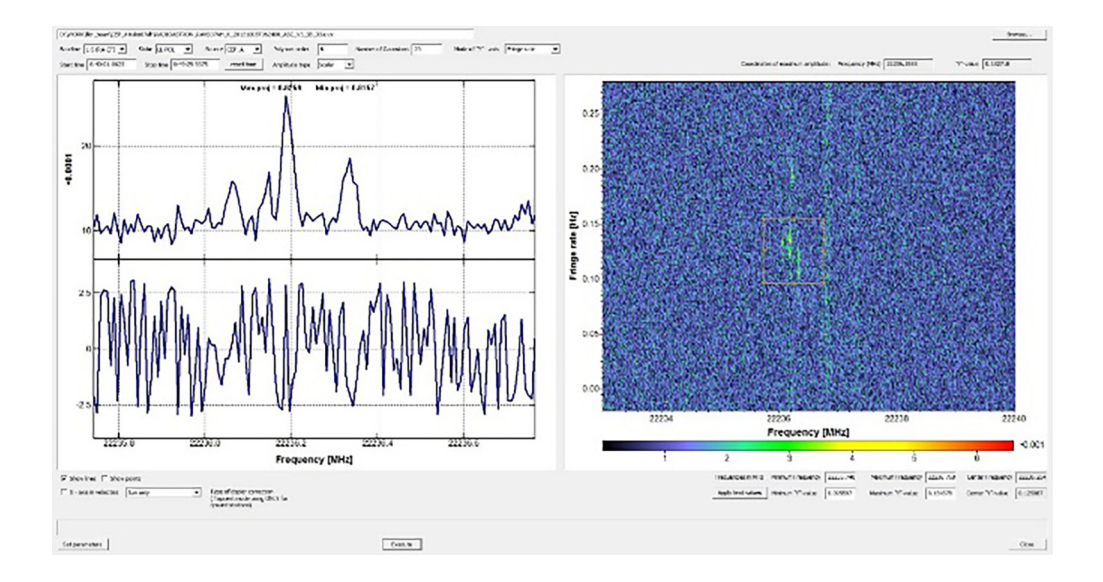

Рис. 1: Главное окно программы. В правом поле – диаграмма "fringe rate–frequency", в левом верхнем – усреднённый кросс-коррелированный спектр, в левом нижнем – усреднённая фаза кросс-коррелированного спектра.

Частотой интерференции называется скорость изменения геометрической задержки – произведение скорости геометрической задержки на частоту радиоизлучения наблюдаемого радиоисточника. Она является аналогом разности доплеровских сдвигов частоты радиоизлучения наблюдаемого радиоисточника в пунктах регистрации.

## Функционал программы.

Корректировка полосы. Корректировка формы полосы приемника является важным этапом подготовки спектра к его последующей калибровке и анализу. Корректировка спектра производится как с помощью аппроксимации значения амплитуды полиномом на всём участке частот, так и при помощи нормировки на спектр калибровочного источника.

Корректировка формы полосы шумовым спектром. Корректировка спектра происходит по формуле

$$
A_{\rm fin} = \frac{ON - OFF}{OFF},
$$

где  $A_{\text{fin}}$  – амплитуда после корректировки,  $ON$  – корректируемый спектр,  $OFF$  – корректирующий спектр. В качестве  $OFF$ -спектра используется спектр калибровочного квазара. На рис. 2(б) показан пример корректировки спектра источника NGC4258 при помощи спектра квазара 1150+497 (сеанс RAGS26B), из которго видно, что после выполнения данной корректировки становится видно мазерную линию и появляется корреляция.

Корректировка формы полосы при помощи полиномов. В качестве входных данных программа использует файл стандартного формата выхода коррелятора АКЦ ФИАН [5] и позволяет построить диаграмму "Fringe rate–Frequency" (частота интерференции – частота), являющуюся преобразованием Фурье по времени от динамического спектра (см. ниже). В случае мазерных источников такая диаграмма позволяет отождествлять пространственные и частотные детали мазерного источника в коррелированном сигнале от двух телескопов. Исключение составляют лишь внегалактические мазеры ("мегамазеры") – источники мазерного излучения в активных областях, связанных с ядрами других галактик.

Для получения и обработки усреднённого спектра пользователь должен построить диаграмму Fringe rate  $(\omega)$ –Frequency  $(\nu)$ , выбрав следующие параметры: источник, проекция базы и поляризация (правая или левая круговая поляризация), а также интересующий временной промежуток. Дополнительно программа Lineviewer позволяет визуализировать фазу для однозначного отождествления наличия корреляции тех или иных деталей, или линий мазерного источника.

Для проводимых операций требуется из непрерывного кросс-коррелированного сигнала составить матрицу. Входной файл Lineviewer формата \*UVX содержит данную матрицу, которая строится следующим образом – непрерывный по времени кросскоррелированный сигнал от двух телескопов усредняется по времени за промежутки,

равные времени интегрирования коррелятора (для  $K$ -диапазона обычно 0.125 сек), и по частоте (частотная полоса делится на 2048 каналов, из них вырезается необходимая полоса). Далее для данной матрицы  $A(\nu, t)$  (динамический спектр) производится фурье-преобразование по времени, в итоге получается матрица  $\tilde{A}(\nu,\omega)$ , где  $\omega$  – частота интерференции (Fringe rate).

Так как матрица диаграммы Fringe rate–Frequency состоит из комплексных чисел, то усреднение по частоте интерференции для этой матрицы можно провести как скалярно:

$$
\bar{A}(\nu_j) = \frac{1}{m} \sum_{i=k}^{k+m} A_i(\nu_j) = \frac{1}{m} \sum_{i=k}^{k+m} \sqrt{\text{Re}_i^2(A, \nu_j) + \text{Im}_i^2(A, \nu_j)},
$$

так и векторно:

$$
\bar{A}(\nu_j) = \sqrt{\left(\frac{1}{m}\sum_{i=k}^{k+m} \mathrm{Re}_i(A, \nu_j)\right)^2 + \left(\frac{1}{m}\sum_{i=k}^{k+m} \mathrm{Im}_i(A, \nu_j)\right)^2},
$$

где  $\bar{A}$  – усреднённая амплитуда,  $k$  – начальный отсчёт (по fringe rate) усредняемой компоненты,  $m$  – количество усредняемых точек по усредняемой оси "Fringe rate",  $A_i(\nu_j) = \sqrt{\text{Re}_i^2(A, \nu_j) + \text{Im}_i^2(A, \nu_j)}$  – амплитуда усредняемой точки,  $\text{Re}_i(A, \nu_j)$  – её реальная часть,  $\text{Im}_i(A, \nu_i)$  – её мнимая часть,  $i$  – индекс элемента по fringe rate,  $\nu_i$  – частота, на которой проводится усреднение по fringe rate; в общем случае для комплексных чисел рекомендуется применять векторное усреднение, однако при наличии постоянной частотной составляющей сигнала для корректной компенсации формы полосы можно применять и скалярное усреднение.

Затем производится редактирование точек спектра (flag), которое позволяет не учитывать при обработке заведомо ложные точки, связанные с аппаратными эффектами конкретного радиотелескопа, а также участки спектра, на которых присутствуют мазерные линии. После этого форма полосы корректируется  $OFF$ -спектром или полиномом заданной степени.

Как можно видеть из примера на рис.  $2(a)$ , корректировка полосы данным методом вполне удовлетворительна при обработке подавляющего большинства спектров. Она удобна тем, что позволяет обойтись без оff-спектра<sup>1</sup>, ведь далеко не всегда имеется возможность выполнить наблюдения калибровочных источников. Однако в ряде случаев, когда линия или группа линий находятся на краю полосы чувствительности приёмника, аппроксимация полиномом может давать большую погрешность. Это приводит

 $\overline{10FF}$ -спектром называют однородный непрерывный спектр калибровочного источника.

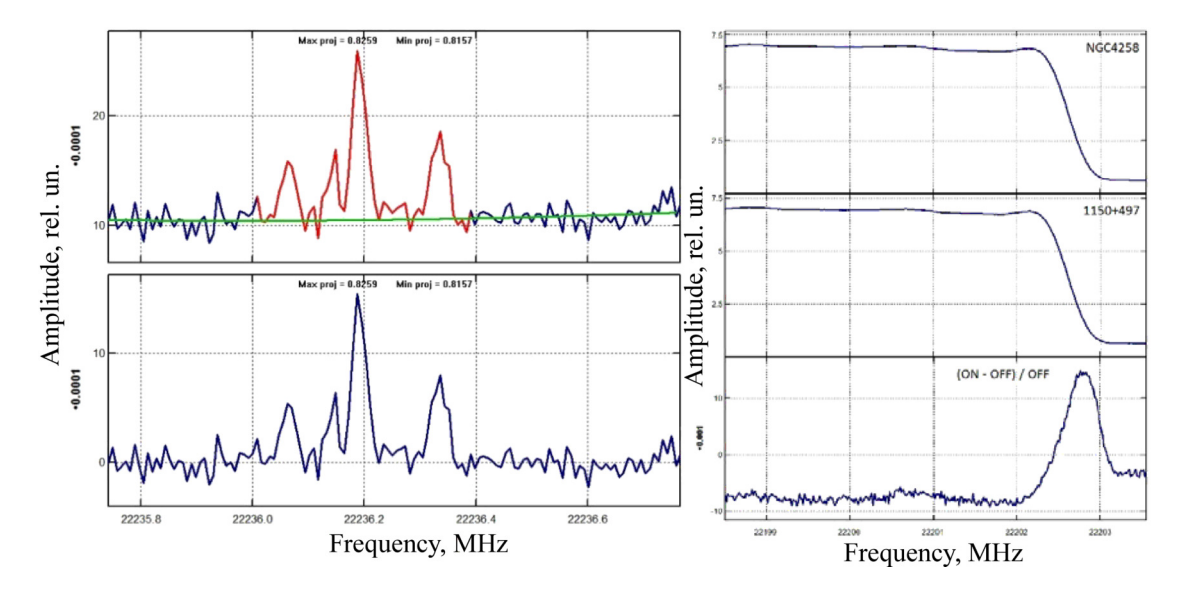

к необходимости увеличивать максимальную степень полинома, что часто приводит к некорректному поведению функции аппроксимации на краях полосы.

Рис. 2: (а) корректировка полосы полиномами, слева; (верхний график – амплитуда не скорректированного сигнала без учёта "подложки", кривая – полином; нижний гра- $\phi$ ик – сигнал с вычетом подложки, аппроксимированной полиномом); (б) корректировка полосы шумовым спектром; верхний график: спектр исследуемого источника, средний – спектр калибровочного источника, нижний – скорректированный спектр.

Аппроксимация линий функцией Гаусса. После коррекции формы полосы, для определения физических параметров излучения мазерных источников, линии в спектре могут быть аппроксимированы набором функций Гаусса. Программа использует алгоритм, который автоматически определяет необходимое количество функции для аппроксимации, не более количества, указанного пользователем [1].

Такой алгоритм применим в случае, когда полуширина линии на её полувысоте больше расстояния между соседними точками спектра.

Программа Lineviewer позволяет сохранить как полученный обработанный усреднённый спектр в координатах "Амплитуда – Скорость" или "Амплитуда – Частота", так и параметры гауссианов (амплитуда, среднее значение, сигма), которыми были аппроксимированы линии в спектре. Скорость определяется по доплеровскому сдвигу

$$
A(x) = A_0 \cdot \exp\left[4 \cdot \ln\left(\frac{1}{2}\right) \cdot \frac{(x-\mu)^2}{\sigma^2}\right],
$$

где  $A_0$  – амплитуда гауссиан,  $\mu$  – среднее значение Гауссиан,  $\sigma$  – среднеквадратичное

отклонение (полуширина на полувысоте). Примеры аппроксимации показаны на рис. 3.

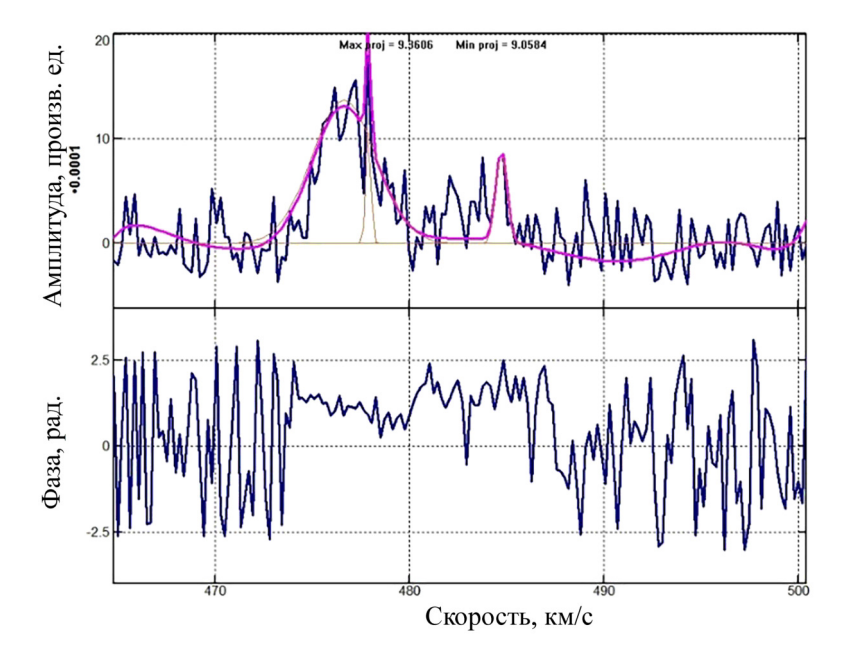

Рис. 3: Аппроксимация гауссианом в координатах Амплитуда–Скорость (сверху) и график фаза-Скорость (снизу).

Эффект Доплера. В процессе корреляции данных с разных телескопов компенсация задержки сигналов всех радиотелескопов выполняется относительно центра Земли, используя модель задержки ARIADNA в программном корреляторе АКЦ ФИАН [2]. Это означает, что для коррелированных спектров учитывается поправка, связанная с вращением Земли. Программа Lineviewer позволяет вычислить поправки, связанные с эффектом Доплера, которые учитывают как движение Земли вокруг Солнца, так и движение Солнца в рукаве Галактики (пример спектра в осях Амплитуда – Скорость показан на рис. 3).

Для учёта эффекта Доплера следует знать скорость источника относительно наблюдателя, которая определяется следующим образом

$$
\vec{V}_{\rm{ha6}} = \vec{V}_{\rm{6ap}} + \vec{V}_{\rm{reo}} + \vec{V}_{\rm{cyr}},
$$

где  $\vec{V}_{\rm{na6}}$  – скорость наблюдателя относительно локального стандарта покоя (ЛСП),  $\vec{V}_{6\rm ap}$  – движение барицентра Солнечной системы (БСС) относительно ЛСП. БСС движется со скоростью 20 км/c в направлении ЛСП. Прямое восхождение и склонение ЛСП заданы в экваториальных координатах эпохи В1900 (Юлианская дата 2415020.31352 земного времени ТТ) и равны соответственно  $18h00m00s$  и  $+30°00'00''$  [3].

 $\vec{V}_{\text{reo}}$  – движение геоцентра относительно БСС. Для расчёта данной компоненты скорости используются эфемериды DE430 и программный пакет NAIF SPICE V0065 (JPL) для работы с ними [4].

 $V_{\text{cvr}}$  – суточное вращение Земли. Так как наблюдения приведены на геоцентр, то в этом случае нет необходимости учитывать данный компонент в расчётах.

Тогда радиальный компонент остаточной скорости источника  $\vec{V}_{\text{pa}n}$  будет определяться формулой:

$$
\vec{V}_{\text{pa},\text{I}} = c \left( 1 - \frac{f}{f_0} \right) + (\vec{V}_{\text{Ha6}} \cdot \vec{s}),
$$

где  $c$  – скорость света в вакууме,  $f$ – наблюдаемая частота линии,  $f_0$  – несмещенная частота линии,  $\vec{s}$  – единичный вектор направления на источник.

Стоит отметить, что учёт более тонких эффектов не увеличит точность расчётов, в силу ограниченной точности определения ЛСП.

Сравнение результатов. Далее можно видеть таблицу сравнения результатов проверки алгоритма расчёта эффекта Доплера с данными, полученными при обработке в программе AIPS. Как видно из табл. 1, в среднем отличие наших результатов от полученных в AIPS результатов составляет около 50 метров/сек, а максимальное - $60$  метров/сек.

Источники для проверки умышленно выбирались таким образом, чтобы в кросскоррелированных спектрах можно было чётко дифференцировать коррелированный максимум.

Таблица 1

| Источник          | Эксперимент      | Скорость, км/сек | Скорость, км/сек | Разница, |
|-------------------|------------------|------------------|------------------|----------|
|                   |                  | (AIPS)           | (Lineviewer)     | KM/CEK   |
| Cep A (HW2)       | $_{\rm raes02m}$ | $-9.750$         | $-9.700$         | 0.050    |
| Cep A (HW2)       | raes02q          | $-9.860$         | $-9.800$         | 0.060    |
| Orion             | raes02p          | 7.590            | 7.650            | 0.060    |
| W <sub>49</sub> N | raks07bd         | $-6.085$         | $-6.045$         | 0.040    |

Сравнение результатов расчета эффекта Доплера Lineviewer и AIPS

Выводы. В данной работе приведен обзор возможностей новой программы для обработки мазерных линий и спектров. Сравнительная проверка алгоритма программы с аналогичным алгоритмом программного пакета AIPS показала хорошее совпадение результатов.

Данная программа будет полезна при обработке мазерных линий спектров различных источников для поиска деталей спектра путём корректировки полосы или при помощи алгоритма аппроксимации функциями Гаусса и для массы иных задач данного направления.

## Л И Т Е Р А Т У Р А

- [1] В. А. Лодыгин, В. И. Костенко, С. Ф. Лихачёв, И. В. Гирин, Препринт ФИАН № 14, (Москва, ФИАН, 2011).
- [2] В. И. Жаров, Основы Радиоастрометрии, глава 4 структура пакета ариадна, 208.
- [3] Adriaan Blaauw & Maarten Schmidt "Galactic Structure" (Volume V of Stars and Stellar Systems) University of Chicago Press, 1965.
- [4] William M. Folkner, James G. Williams, Dale H. Boggs, et al., IPN Progress Report 42, 196 (2014).
- [5] Sergey F. Likhachev, Vladimir I. Kostenko, Igor A. Girin, et al., J. Astron. Instrum. 6(3), 1750004 (2017).

Поступила в редакцию 19 декабря 2018 г. После доработки 3 апреля 2019 г.

Принята к публикации 4 апреля 2019 г.